SDKs should work. Don't forget setting your JAVA\_HOME environment variable on your Windows PC. (If it happens that you don't know how to set an env variable on Windows, please google it).

The next step is to create a Maven/Eclipse project for the MapReduce programs presented throughout this book.

## 1.2.2 Setting up a Maven/Eclipse Hadoop Development Environment

**Note**: On Windows, I always create a personal folder like *C:\mspc* to hold my own stuff like *myapp*, *mydev*, etc., in one place. (Incidentally, "*mspc*" means "*my space*.") The instructions given below are based on such an assumption. Also, I assume that the reader is familiar with how to search online and install open source software, how to create environment variables and how to add the "*bin*" folder of a software package to the PATH environment variable of the underlying OS, and so on. If not, please search online to take care of such nuances on your own.

This section describes how to set up a Maven/Eclipse project for our Hadoop 2 samples. Please follow the below steps:

- 1) **JDK**: If you do not have a JDK installed, install a latest Java 7 JDK, e.g., JDK1.7.0\_45 or newer. Set the JAVA\_HOME environment variable and add %JAVA\_HOME%\bin to your PATH environment variable.
- 2) **Maven**: If you do not have Maven installed, download and unzip it to a folder on your PC. For example, I installed Maven at C:\mspc\myapp\apache-maven-3.1.1 on my PC. Also, for convenience, set the M2\_HOME environment variable and add %M2\_HOME%\bin to your PATH environment variable.
- 3) **Eclipse**: If you do not have Eclipse Juno for Java Developers installed, download and install it. For example, I installed Eclipse at C:\mspc\myapp\eclipse juno on my PC. If Maven is not enabled on your Eclipse, you need to enable it as described in Appendix B.
- 4) **Hadoop 2.2.0**: You need to add all Hadoop core jar files to your Hadoop sample project. Refer to Figure 1.3 and download the *hadoop-2.2.0.tar.gz* package onto a Linux machine. Unzip it and copy the *hadoop-2.2.0* folder to the *workspace* folder of your Eclipse.
- 5) **The my\_hadoop-2.2.0 project**: Follow the below steps:
	- a. Download the my hadoop-2.2.0 project from this book's website at [http://www.perfmath.com/download.htm,](http://www.perfmath.com/download.htm) unzip it and copy the my hadoop-2.2.0 folder to the workspace folder of your Eclipse.
	- b. Create a new Java project with the same name of  $my$  hadoop-2.2.0 and finish it with all default settings. Now the my hadoop- $2.2.0$  project on your Eclipse should look similar to Figure 1.5. Note that the folder named *java-src* is a linked source that is linked to the sample programs contained in the module1 module. Since it's a source folder, automatic error checking is enabled. (If you see a folder named perfmath under the project, delete it as it's created by mistake by Eclipse – Eclipse has problems in importing linked sources).

6) **Build the sample project with Maven**: Open up an MS-DOS command prompt, change to your project directory and execute the following command and verify that your build process is successful with similar output as shown in Listing 1.1:

cmd>mvn clean package –DskipTests –Dhadoop.version=2.2.0

You can jump to Section 1.2.3 now.

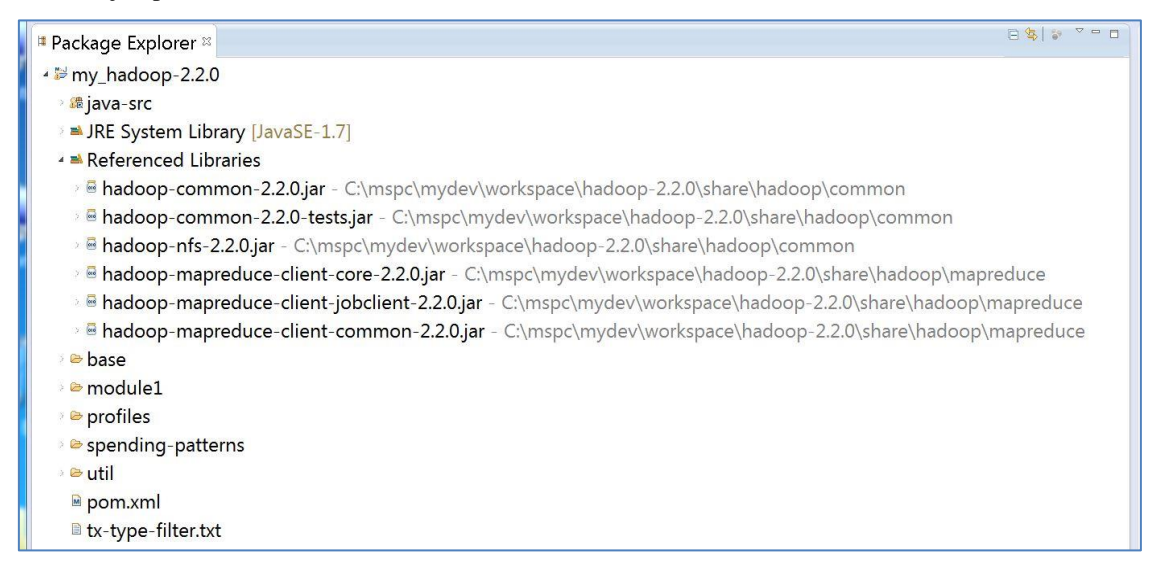

## **Figure 1.5** The my\_hadoop-2.2.0 project on Eclipse

## **Listing 1.1 Output of building the my\_hadoop\_2.2.0 sample project**

C:\mspc\mydev\workspace\my\_hadoop-2.2.0>mvn package -DskipTests -Dhadoop.version=2.2.0 [INFO] Scanning for projects... [INFO] ------------------------------------------------------------------------ [INFO] Reactor Build Order: [INFO] [INFO] Base [INFO] Module1 [INFO] Util [INFO] Spending Patterns [INFO] Root [INFO] [INFO] ------------------------------------------------------------------------ [INFO] Building Base 1.0 [INFO] ------------------------------------------------------------------------ ……. [INFO] [INFO] ------------------------------------------------------------------------ [INFO] Building Root 1.0

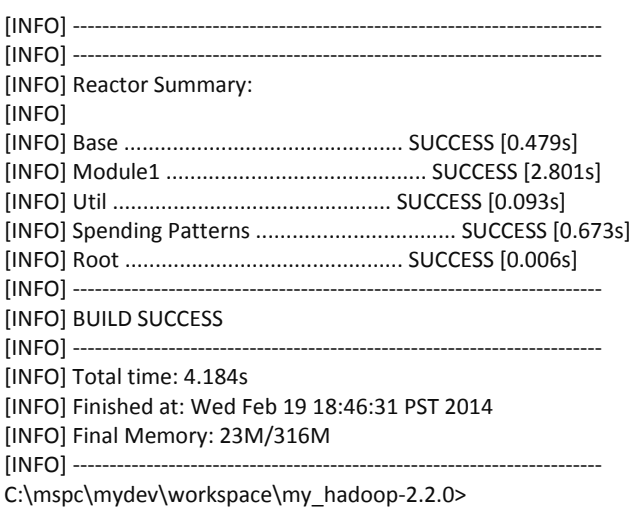

## 1.2.3 Maven pom.xml Files for the Hadoop 2 Project

After importing the Hadoop 2 sample project for this book, notice the five modules as shown in Figure 1.5. Each of the modules is described as follows:

- **base**: This module defines all Maven plug-ins and all non-Hadoop dependencies, which are shared among all other modules. See the pom. xml file for this module by expanding this module on Eclipse. Out of those Maven plug-ins, the compiler plug-in is for compiling Java sources, the failsafe and surefire are related to running JUnit tests, while the enforcer plug-in is for environmental constraint checking such as Maven and JDK versions. The dependencies include logging and apache commons.
- **profiles**: This module defines all Hadoop dependencies required by all Hadoop programs. These dependencies are specified in terms of *profiles*. A profile defines a group of dependencies that can be activated at build time through an element of  $\langle$  activation $\rangle$  inside the pom. xml file. See the pom.xml file for this module by expanding this module on Eclipse, which contains two profiles of hadoop-2.2.0 and hadoop-1.0.3. By passing in the profile in the form of  $-$ Dhadoop.version=<version-number> at build time when an mvn command is issued, for example, mvn package –Dhadoop.version=2.2.0, the designated profile will be used. This is convenient when you want to build a package using different versions of the same framework.
- **util**: This module centralizes all utility programs for all Hadoop programs. As is shown in the pom.xml file for this module, its parent is specified with a <relativePath> tag pointing to the profiles' pom.xml file, which is because the profiles module is at the same containing directory as the util module rather than one level higher. Also note that util's packaging is specified as jar since it is for containing Java sources.
- **module1**: We use this module to demonstrate how to develop our first Hadoop MapReduce program, which processes customer credit card spending activities. As is shown in the pom, xml file for this module, its parent is also specified with a <relativePath> tag pointing to the profiles' pom.xml file. The packaging format for this module is specified as jar as well since it contains Java sources.